# **MATLAB uvod**

# **Uvod**

Matrice, kao osnovni element, sveo ostalo specijalni slučaj matrice.

Nema deklaracije, alociranja memorije.

# **Unošenje matrica**

Unošenje matrica:

- ekspilcitna lista elemenata
- generisanje matrice korišćenjem ugrađenih komandi i funkcija
- kreiranje matrica u M-datotekama
- učitavanje iz datoteka

# *Primeri*

```
A=[1 2 3; 4 5 6; 7 8 9]
```
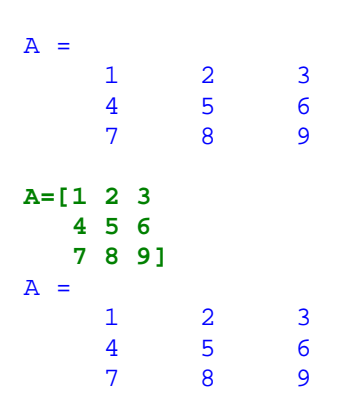

Ako postoji datoteka ime.m na primer gena.m

koja sadrži samo red A=[1 2 3;4 5 6;7 8 9]

#### **gena**   $\overline{A}$

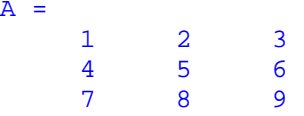

# Elementi matrice

Element matrice može biti bilo koji validan MATLAB izraz

```
x=[-1.3 sqrt(3) (1+2+3)*4/5]
```
 $x =$  $-1.3000$   $1.7321$   $4.8000$ 

element matice se referencira pomoću indeksa (jednog ili dva) koji se piše u malim zagradama

**x(1)** 

ans = -1.3000 **x(1,2)**  ans = 1.7321

### **x(5)=abs(x(1))**

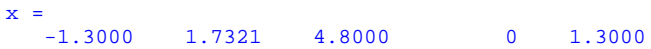

# zapaziti dopunjavanje sa nulama.

Sastavljanje matrica:

$$
A = [A \ A]
$$

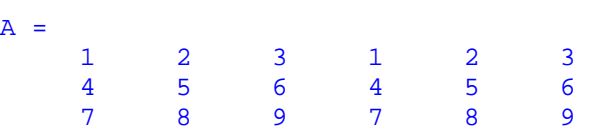

Izvlačenje podmatrice:

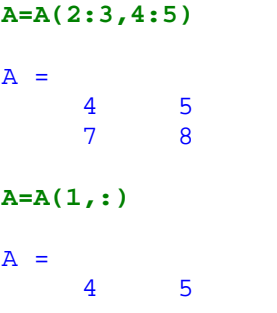

# **Manipulacija vektorima i matricama**

Specifičan način indeksiranja u MATLAB-u omogućava manipulaciju redovima, kolonama, individualnim elementima, podmatricama matrica. Najinteresantnija je maipulacija vektorima koji se generišu korišćenjem simbola ":".

# Generisanje vektora

Simbol ":", je važan element u MATLAB-u. Izraz

### *Primer*

### **x=1:5**

Generiše vektor koji sadrži brojeve od 1 do 5 sa jediničnim inkrementom.

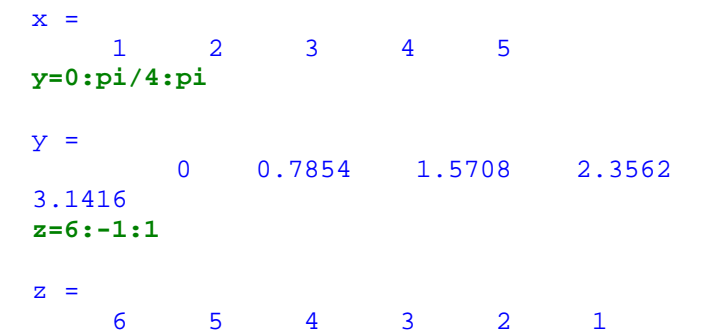

Korišćenjem ":" mogu se jednostavno kreirati i tabele. Da bi se dobila vertikalna tabelarna forma, treba transponovati vektor dobijen sa : , izračunati kolonu vrednosti neke funkcije i najzad formirati matricu koja sadrži dev kreirane kolone.

### *Primer*

#### **x=(0.0:0.2:3.0)';**

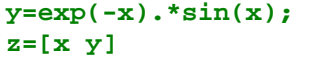

 $\overline{\mathbf{z}}$ 

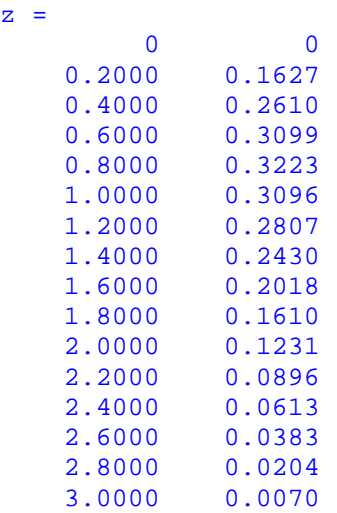

Postoje i funkcije za automatsko generisanje vektora kao što su logspace i linspace.

Linspace(d1,d2,N) (Od d1 do d2, N (def 100) tačaka Logspace(d1,d2,N) (Od 10^d1 do 10^d2, N (default 50) tačaka

### *Primer*

#### **k=linspace(-pi,pi,4)**

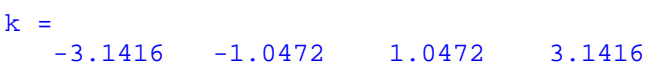

#### Subscripting (Indeksiranje)

Individualni elementi matrica mogu se referencirati korišćenjem njihovih indeksa, uokvirenih malim zagradama. Indeksiranje počinje od 1, odnosno indeks je pozitivan ceo broj. Ako se kao indeks koristi izraz njegova vrednost se zaokružuje na najbliži pozitivan ceo broj.

Indeks može biti i vektor. Ako su x i v vektori onda je x(v)

 $[x(v(1)), x(v(2)), ..., x(v(n))]$ 

*Primer* 

```
x=[100 200 300 400]; 
v=[3 1 2]; 
x(v)
```
 $ans =$ 300 100 200

Za matrice, vektor kao indeks omogućava pristup podmatricama i njihovo generisanje.

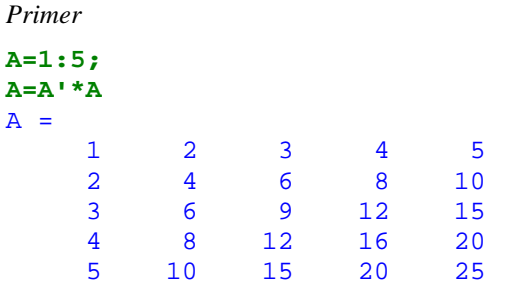

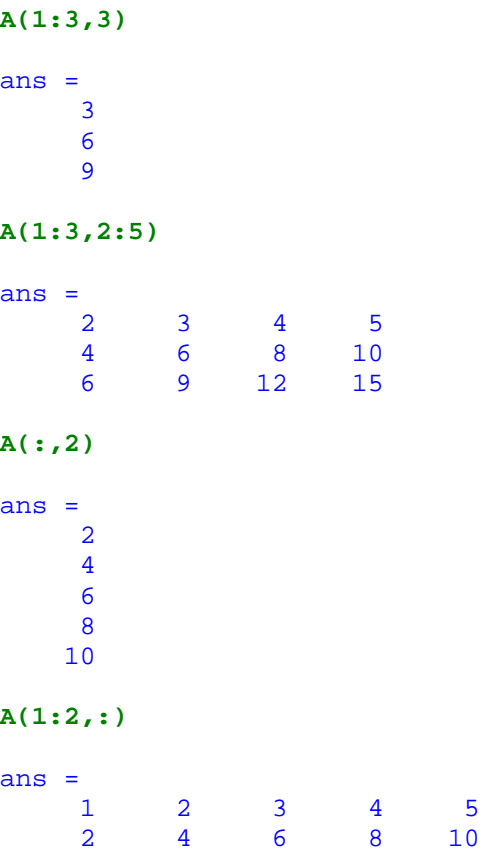

Dvotačka se istovremeno može koristiti sa obe strane izraza.

*Primer* 

**B(:,[1 3 5])=A(1:2,2:4)** 

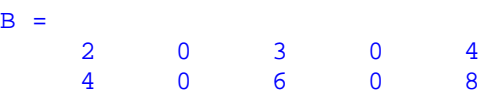

Uopšteno, ako su v i w vektori sa celobrojnim pozitivnim elementima

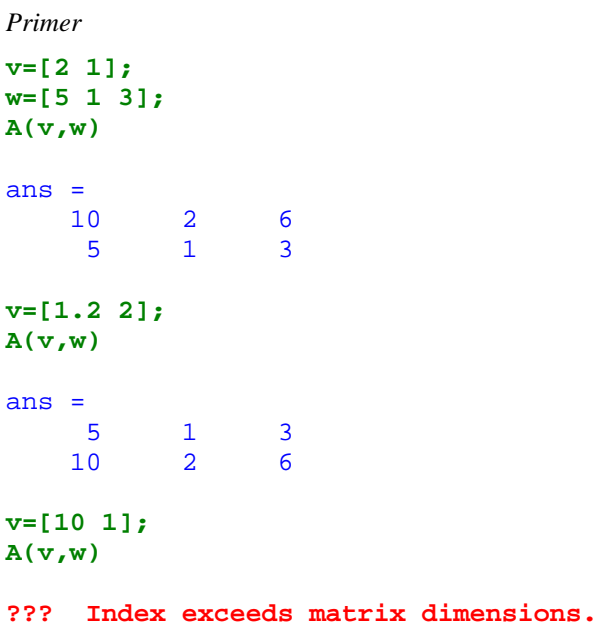

Još jedna primena dvotačke je oblika A(:). Ako se nalazi sa desne strane izraza ovo označava sve elemente A nanizane u jednu kolonu

*Primer* 

**b=A(:)** 

### **Naredbe i promenjljive Matlab-a**

Matlab je interpreterski jezik. Interpretira i izračunava unete izraze jedan po jedan.

Najčešći oblik je:

promenljiva=izraz

ili samo izraz.

2

*Primer* 

**b=1+sqrt(4)-sin(pi/2)** 

 $b =$ 

Ako se napiše ; (tačka-zarez) na kraju onda se na ekranu ničta ne ispisuje ali se računa. Ovo je zgodno ako je naredba takva da definiše matricu jako velikih dimenzija.

*Primer* 

**b(100,100)=1;** 

Ako se unese samo izraz onda se automatski generiše ans (od answer).

*Primer* 

**2+5** 

 $ans =$ 7

*Primer* 

Ako je naredba suviše komplikovana deli se u više redova sa dve ili više tačaka na kraju svakog prelomljenog reda.

```
c=100+200+300 ... 
+1+2 ... 
+pi 
c = 606.1416
```
Imena promenljivih u Matlab-u počinju sa slovom a onda moze da stoji bilo koji niz slova i brojeva osim rezervisanih reči. Matlab je case sensitive, imena funkcija se pišu malim slovima. Naredbom casesen poničtava se case sensitive osobina.

### **Radni prostor**

Naredba who lista sve promenljive koje su definisane u okviru radnog prostora Matlab-a.

#### **who**

Your variables are:

A ans b c x

#### Naredba whos daje i dimenzije promenljivih.

#### **whos**

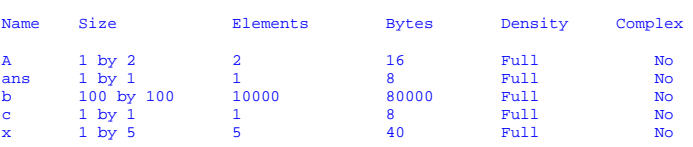

Grand total is 10009 elements using 80072 bytes

# **1/0**

Warning: Divide by zero  $ans =$ **Tnf** 

Naredba help daje kratak opis naredbe.

#### **help sin**

```
 SIN Sine. 
  SIN(X) is the sine of the elements of X.
```
Naredba save upisuje promenljive u datoteku.

Ako iza save ne piše ništa onda se sve promenljive upisuju u datoteku matlab.mat.

#### **save**

Saving to: matlab.mat

Pojedinačne pormenljive se upisuju na sledeći način:

#### **save xfile x**

upisuje x u xfile.mat

#### **save afile.dat A -ascii**

upisuje A u datoteku afile.dat u ascii formatu i ta datoteka izgleda ovako:

#### **type afile.dat**

4.0000000e+000 5.0000000e+000

Naredba clear briše promenljive.

#### **clear b**

 $w$ ho

Your variables are:

A ans c x

#### **clear**

**who** 

Your variables are:

Naredba load učitava datoteku u radno okruženje.

Ako je datoteka u ascii formatu:

```
load afile.dat -ascii
```
**who** 

```
Your variables are:
```
afile

### **afile**

afile = 4 5

Ako želimo da učitamo sve promenljive koje smo sačuvali u nekoj prethodnoj sesiji Matalb-a onda se to radi sa:

#### **load**

Loading from: matlab.mat

#### **who**

Your variables are:

A afile b c x

# **Brojevi i aritmetički izrazi**

Matlab podržava sve uobičajene načine za predstavljanje decimalnih brojeva.

*Primer* 

3 -99 0.0001 9.6397238 1.60210E-20 6.02252e23

Na računarima koji podržavaju IEEE aritmetiku sa pokretnom tačkom relativna tačnost brojeva je eps.

# **eps**

eps = 2.2204e-016

Izrazi se prave pomoću standardnih aritmetičkih operatora koji podležu standardnim pravilima prvenstva.

- + sabiranje
- oduzimanje
- \* množenje
- / deljenje s desna
- deljenje s leva
- $\wedge$  stepenovanje

Dva deljenja postoje zbog toga što su sve operacije prilagođene za matrični račun.

### **Kompleksni brojevi i matrice**

Matlab podržava rad sa kompleksnim brojevima. Imaginarna jedinica se označava ili sa i ili sa j. Kada se koriste kompleksni brojevi, i i j ne treba koristiti kao ime promenljive.

```
ans =0 + 1.0000i
```
Kompleksni brojevi se zadaju na uobičajene načine.

$$
z=2+3i
$$

**j** 

 $z =$ 2.0000 + 3.0000i

ili

**z1=2\*exp(i\*pi)**

 $z1 =$ -2.0000 + 0.0000i

#### **Operacije sa matricama**

#### **Transponovanje**

Ako je matrica realna trnasponovana matrica se dobija pomoću '.

**y=x'** 

 $y =$  -1.3000 1.7321 4.8000 **0** 1.3000

Ako je matrica kompleksna onda se kao rezultat dobija konjgovano kompleksna transponovana matrica, o čemu treba voditi računa. Ako je matrica kompleksna, transponovana matrica se dobija pomoću .' (postoji tačka pre ').

#### Sabiranje i oduzimanje

Matrice se mogu sabirati i oduzimati samo ako su istih dimenzija.

### *Primer*

# **A=[1 2 3;4 5 6;7 8 9]; B=A'; C=A+B**

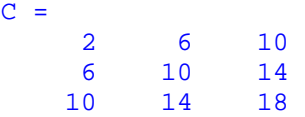

#### Dozvoljena je i naredba tipa:

#### **D=A+2**

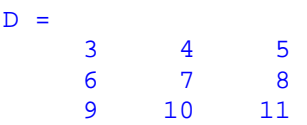

koja svakom elementu matrice dodaje 2.

#### Množenje matrica

Dozovljeno je množenje matrica\*matrica s tim što unutršnje dimenzije moraju biti iste. Ovo podrazumeva i specijalne slučajeve matrica, vektore .

Dozvoljeno je i množenje matrica\*skalar.

### Deljenje matrica

Postoje levo i desno deljenje. Definišu se na sledeći način:

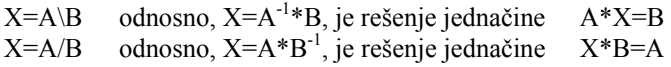

#### Stepenovanje matrica

Ako je A kavadratna matrica a p skalar definisano je stepenovanje:

### $A^{\wedge}p$ .

#### Operacije sa nizovima

Pod operacijama sa nizovima se zapravo podrazumevaju operacije koje želimo da sprovedemo na pojedinim elementima matrica, tj. operacije tipa "element po element".

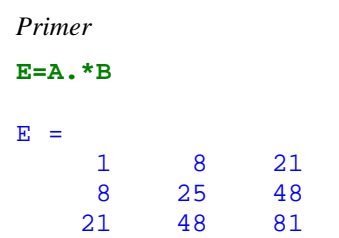

daje matricu kod koje su elementi a11 i b11 pomnoženi i tako redom. Dakle, sve pomenute operacije kada im se ispred doda tačka postaju operacije tipa "element po element".

#### **Relacioni operatori**

Postoji šest relacionih operatora koji se mogu koristiti za poređenje dve matrice istih dimenzija.

- < manje od
- <= manje ili jednako
- > veće od
- >= veće ili jednako
- == jednako
- $\approx$  razlčito

Primena operatora daje matricu istih dimenzija kao matrice koje se porede. Poređenje se vrši po odogvarajućim parovima elemenata a rezultujuća matrica je ispunjena nulama (netačno)i jedinicama (tačno).

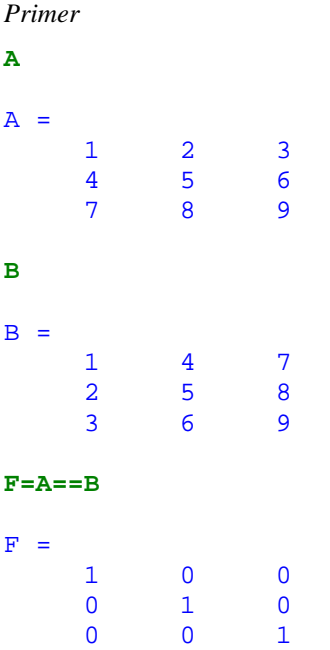

### **Logički operatori**

Postoje tri logička operatora:

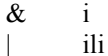

~ ne

koji se najčešće korite nad matricama koje su dobijene primenom relacionih operatora.

#### **Elementarne matematičke funkcije**

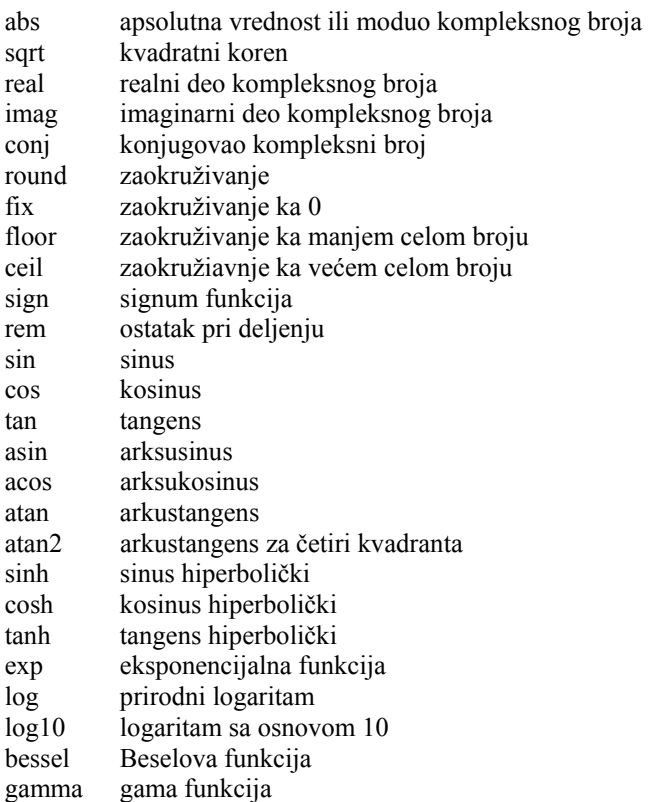

#### Specijalne matrice

U MATLAB-u postoji i kolekcija funkcija za generisanje specijalnih matrica koje se koriste u linearnoj algebri i obradi signala.

Postoje i druge funkcije za generisanje manje interesantnih ali i vrlo korisnih matrica

Jedinična matrica se generiše funkcijom eye, jer se I(tj. i) često koristi kao indeks ili kao imaginarna jedinica.

zeros ones rand randn eye linspace logspace

### **Naredbe za kontrolu toka**

Naredbe za kontrolu toka MATLAB-a slične su onim koje se koriste u drugim programskim jezicima. Upravo naredbe za kontrolu toka izdižu MATLAB iznad nivoa kalkulatora omogućavajući njegovu upotrebu kao kompletnog programskog jezika visokog nivoa.

U MATLAB naredbe za kontrolu toka spadaju: FOR petlja, WHILE petlja, IF i BREAK, CASE struktura.

*Primer* 

**if 2, x=5, end;** 

 $x =$  5 **if 0, x=7, end; x**   $x =$ 5

# **Grafika**

Grafički sistem MATLAB-a nudi niz sofisticiranih tehnika za prezentiranje i vizuelni prikaz podataka. Sistem sastavljan od kolekcije grafičkih objekata, kao što su linije i površine, čije se pojavljivanje može do detalja kontrolisati postavljanjem vrednosti pojedinih karakteristika objekata. Međutim kako MATLAB nudi bogat set funkcija visokog nivoa za 2-D i 3-D grafiku, najčešće nije bitno baviti se i pristupati grafičkim objektima na niskom nivou.

2-D grafici

### Elementarne 2-D funkcije

plot; loglog; semilogx; semilogy; stem; title; xlabel; zlabel

Kreiranje grafika

*Primer* 

**x=5:-1:1; plot(x)** 

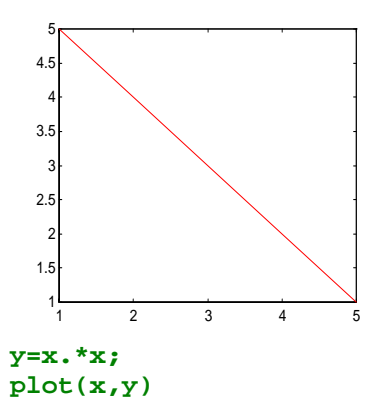

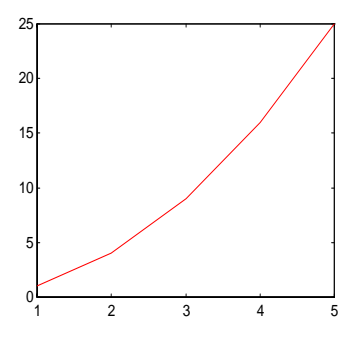

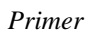

**x=0:pi/100:2\*pi; y=sin(x); plot(y)** 

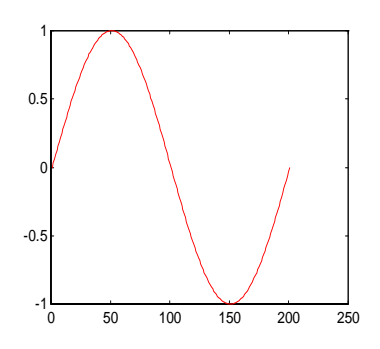

**plot(x,y)** 

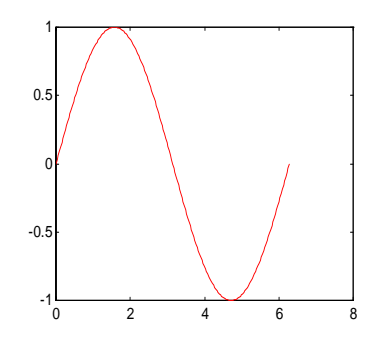

**plot(x,y,'b-')** 

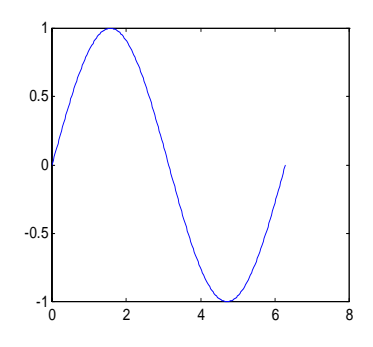

Ako se navede matrica kao argument crtaju se kolone Može i plot(x1,y1,x2,y2,x3,y3)

## *Primer*

**z=[1 2 3; 4 5 6;7 8 9]; plot(z)** 

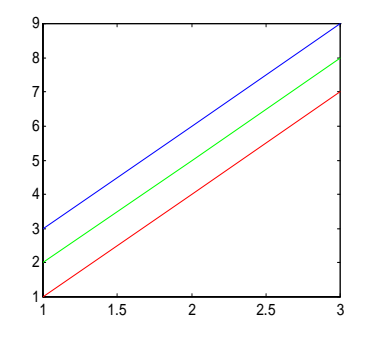

**x=1:2:10; y=x.^2; stem(x,y)** 

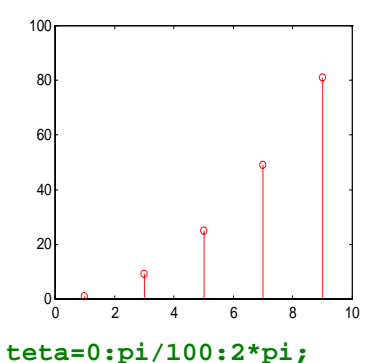

**polar(teta,1+cos(teta))** 

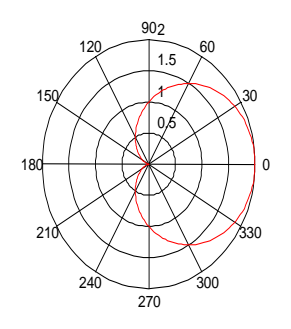

Imaginarni i kompleksni podaci

Kada su argumenti plot naredeb kompleksni brojevi imaginarni deo se zanemaruje izuzev u slučaju plot(Z) kada se prikazuje plot(real(Z),imag(Z))

```
Primer
```

```
korak=-1:-1:-5; 
Z=abs(korak)+sqrt(korak)
```

```
Z =Columns 1 through 4<br>1.0000 + 1.0000i 2.0000 + 1.4142i
 1.0000 + 1.0000i 2.0000 + 1.4142i 3.0000 + 
1.7321i 4.0000 + 2.0000i 
   Column 5 
    5.0000 + 2.2361i 
plot(Z)
```
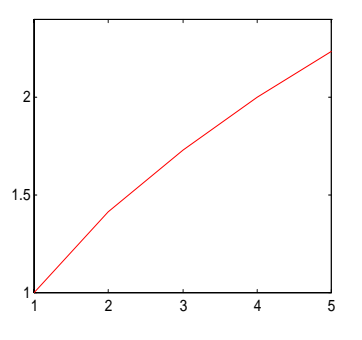